Chapter Chairs can view Chapter member counts and member details using IEEE OU Analytics. (Member detail instructions begin at #10.) Data must be used for IEEE purposes only and in compliance with GDPR regulations and the IEEE Data Access and Use Policy.

## **INSTRUCTIONS FOR OBTAINING SOCIETY CHAPTER MEMBER COUNTS/LISTS FROM OU ANALYTICS DASHBOARD**

- 1. Log into OU Analytics using your IEEE Username and Password <http://www.ieee.org/ouanalytics>
- 2. From Landing Page, select Memberships, Subscriptions, and More

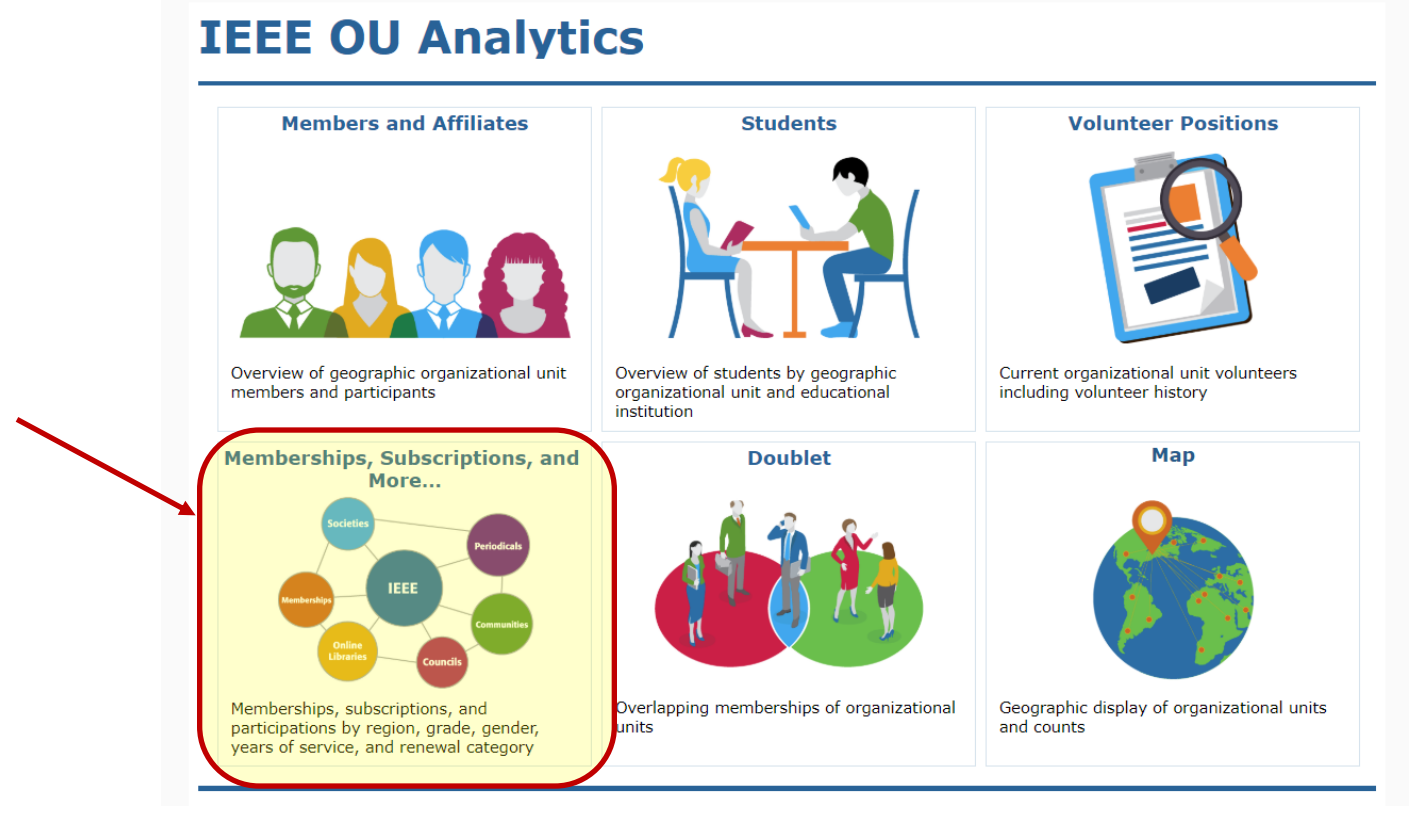

3. You will be taken to the Product Dashboard, Select the OU for your Volunteer Role. If you hold positions in multiple OU's, select the OU that you would like the data filtered for. After selecting, click the white space to close the filter.<br>• Refine data through filters or click within a visualization to vie

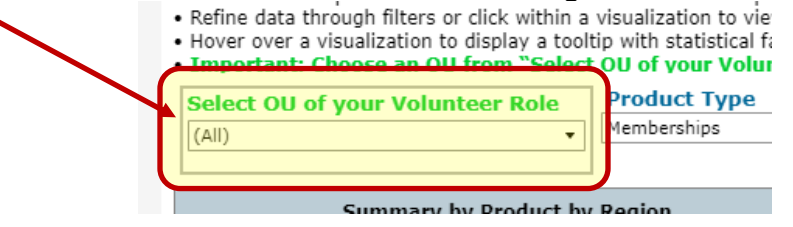

4. The Product Type will default to Memberships. Under Product Name, deselect "All" then select your society and click "Apply".<br>Product Dashboard | Product Summary by Region b... | Renewal Category Dashboard | Renewal Summary by R

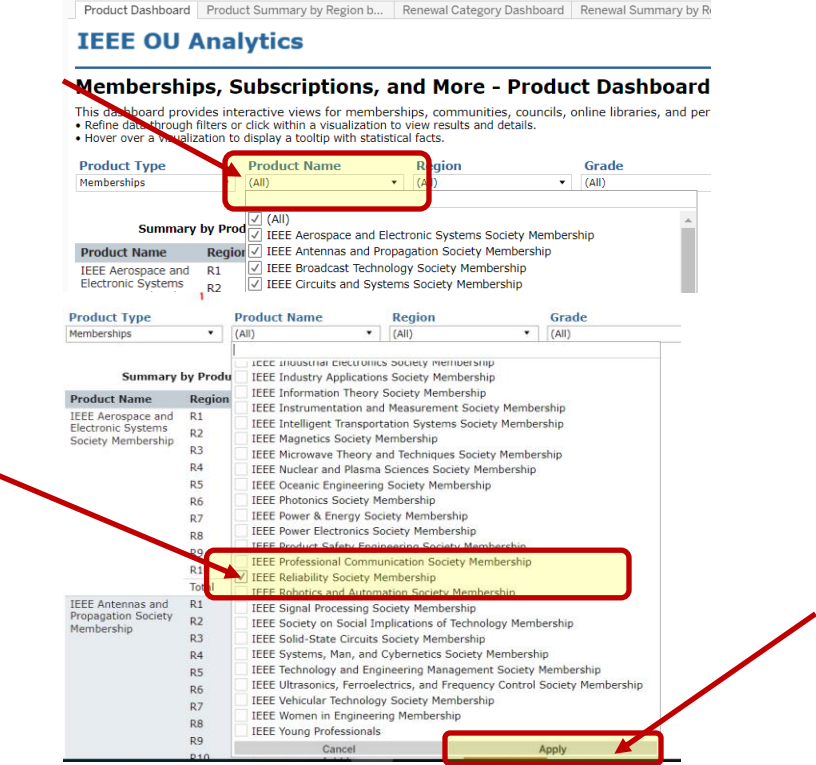

- 5. Click white space on page to close filter box.
- 6. This view shows a summary of your Society's memberships for various KPIs.<br>  $\frac{\text{Product Type}}{\text{[Memberbigs}}}$  ,  $\frac{\text{Product Name}}{\text{[Kemberbigs}}}$  ,  $\frac{\overline{v_x} * \text{ Region}}{\text{[Kemberbigs}}}$  ,  $\frac{\text{Grade}}{\text{[Kemberbigs}}}$  ,  $\frac{\text{State B}}{\text{[Kemberbigs}}}$

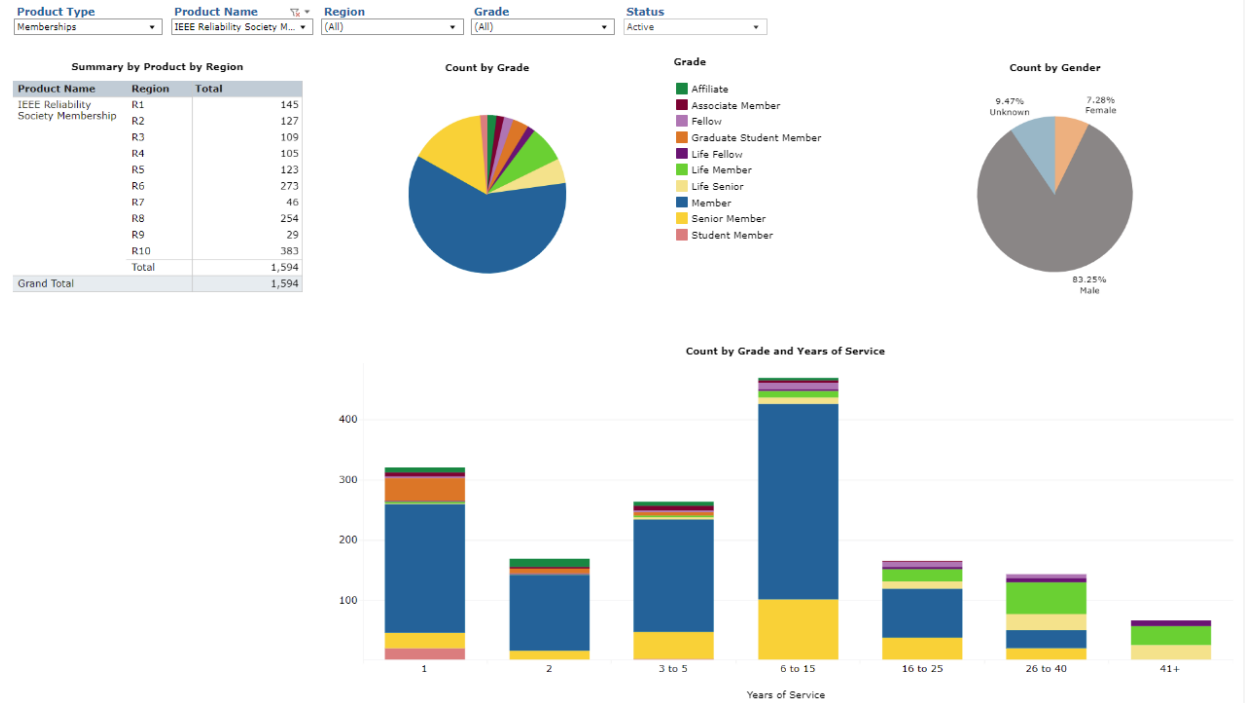

7. To view the breakdown of active society members by grade and section click the second tab 'Product Summary by Region…' Hover over "Region" and click on the "+" to expand to Sections. Scroll down to locate the Section for the Chapter. The counts provided your Society's member count for that Joint Chapter.

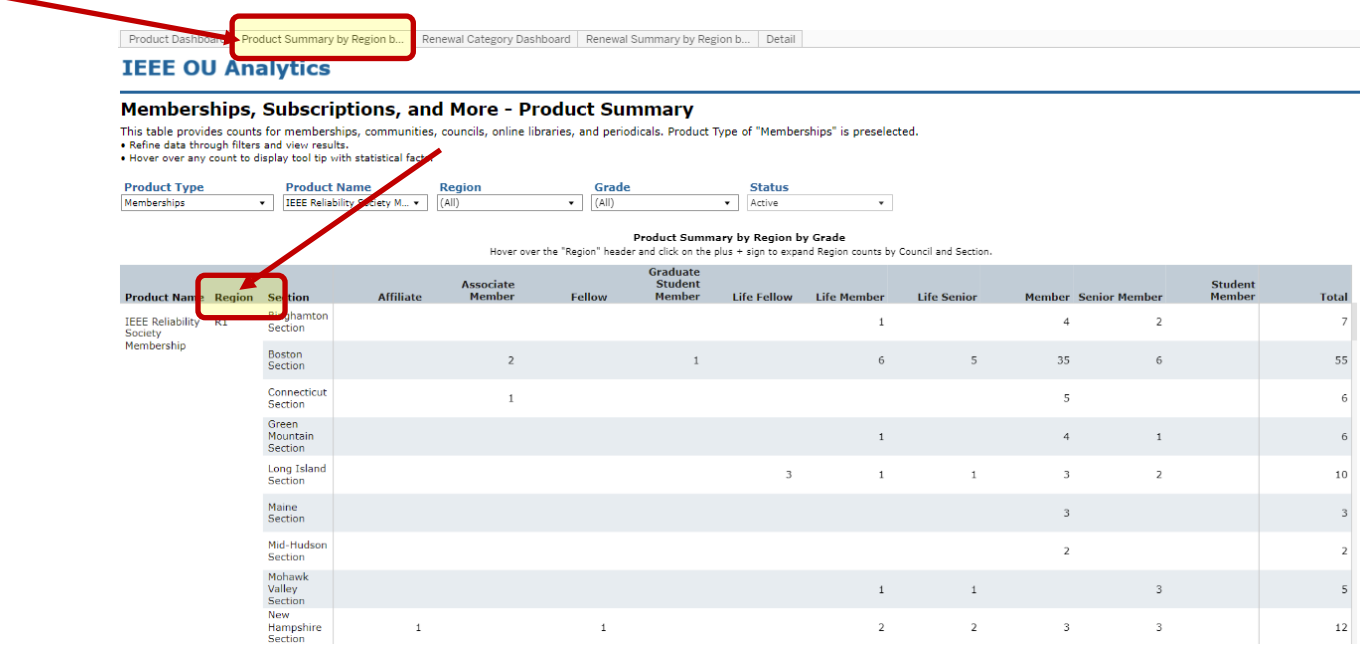

8. To view the breakdown of active society members by Renewal Category (New, Reinstated, Renewed, First Year Renewed) click the tab 'Renewal Category Dashboard'. Hover over "Region" and click on the "+" to expand to Sections.

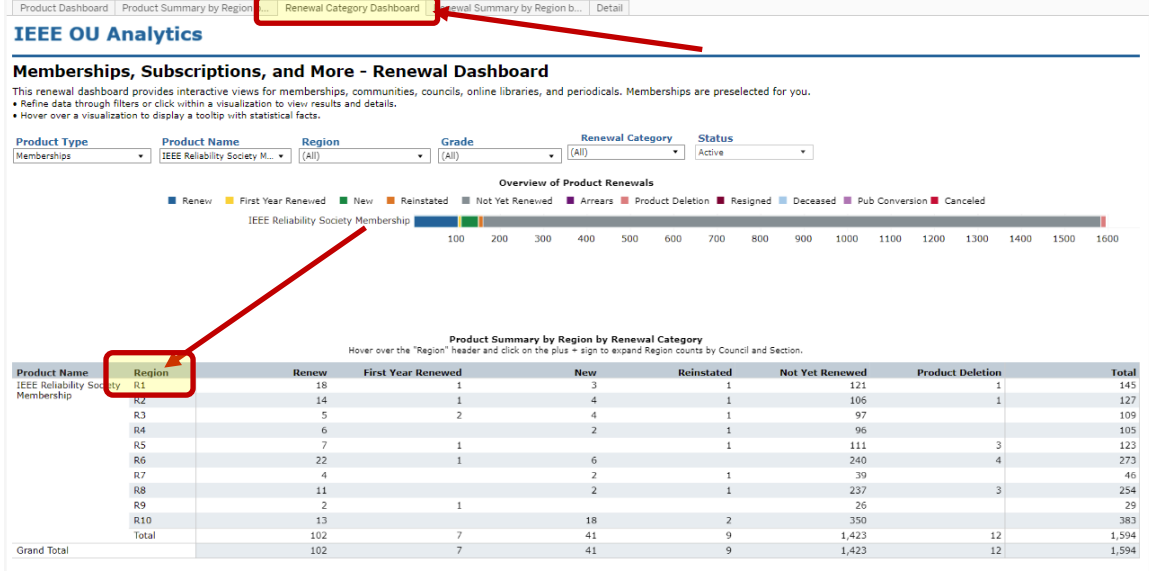

9. To see the breakdown of members by Renewal Category and Section and Grade click on the tab 'Renewal Summary by Region b…' Hover over "Region" and click on the "+" to expand to Sections.

|                                                                                                    |                                |                              | Product Dashboard   Product Summary by Region b   Renewal Category Dashboard |                                                                                                    |                                                    | Renewal Summary by Region b Petall |                         |                    |                         |                             |                                 |                |
|----------------------------------------------------------------------------------------------------|--------------------------------|------------------------------|------------------------------------------------------------------------------|----------------------------------------------------------------------------------------------------|----------------------------------------------------|------------------------------------|-------------------------|--------------------|-------------------------|-----------------------------|---------------------------------|----------------|
| <b>IEEE OU Analytics</b>                                                                                                    |                                |                              |                                                                              |                                                                                                    |                                                    |                                    |                         |                    |                         |                             |                                 |                |
| <b>Memberships, Subscriptions, and More - Renewal Summary</b>                                                                                                    |                                |                              |                                                                              |                                                                                                    |                                                    |                                    |                         |                    |                         |                             |                                 |                |
| This table provides counts by renewal category for memberships, communities, councils, online libraries, and periodicals. Product Type of "Memberships" is preselected.<br>. Refine data through filters and view results.<br>. Hover over any count to display tool tip with statistical facts. |                                |                              |                                                                              |                                                                                                    |                                                    |                                    |                         |                    |                         |                             |                                 |                |
| <b>Product Type</b><br><b>Product Name</b>                                                                                                    |                                |                              | <b>Region</b>                                                                | Grade                                                                                                    |                                                    |                                    | <b>Renewal Category</b> |                    | <b>Status</b>           |                             |                                 |                |
| Memberships                                                                                                    | $\check{\phantom{a}}$          | IEEE Reliability Society M v | (A  )                                                                        | (A  )<br>$\mathbf{v}$                                                                                       |                                                    | (A  )<br>$\check{}$                | $\check{\phantom{a}}$   | Active             | $\mathbf{v}$            |                             |                                 |                |
|                                                                                                    |                                |                              |                                                                              | Hover over the "Region" header and click on the plus + sign to expand Region counts by Council and Section. |                                                    | Renewal Summary by Region by Grade |                         |                    |                         |                             |                                 |                |
| <b>Product Nat</b><br>E                                                                                                    | Region Section                 | <b>Affiliate</b>             | <b>Associate</b><br><b>Member</b>                                            | <b>Fellow</b>                                                                                               | <b>Graduate</b><br><b>Student</b><br><b>Member</b> | <b>Life Fellow</b>                 | <b>Life Member</b>      | <b>Life Senior</b> |                         | <b>Member</b> Senior Member | <b>Student</b><br><b>Member</b> | <b>Total</b>   |
| <b>IEEE Reliability</b><br>R1<br>Society                                                                                                    | <b>Binghamton</b><br>Section   |                              |                                                                              |                                                                                                    |                                                    |                                    | $\mathbf{1}$            |                    | $\Delta$                | $\overline{2}$              |                                 | $\overline{7}$ |
| Membership                                                                                                    | <b>Boston</b><br>Section       |                              | $\overline{z}$                                                               |                                                                                                    | $\mathbf{1}$                                       |                                    | 6                       | $\overline{5}$     | 35                      | 6                           |                                 | 55             |
|                                                                                                    | Connecticut<br>Section         |                              | $\mathbf{1}$                                                                 |                                                                                                    |                                                    |                                    |                         |                    | 5                       |                             |                                 | 6              |
|                                                                                                    | Green<br>Mountain<br>Section   |                              |                                                                              |                                                                                                    |                                                    |                                    | $\overline{1}$          |                    | $\overline{4}$          | $\,$ 1 $\,$                 |                                 | 6              |
|                                                                                                    | Long Island<br>Section         |                              |                                                                              |                                                                                                    |                                                    | 3                                  | $\mathbf{1}$            | $\mathbf{1}$       | 3                       | $\mathbf 2$                 |                                 | 10             |
|                                                                                                    | Maine<br>Section               |                              |                                                                              |                                                                                                    |                                                    |                                    |                         |                    | 3                       |                             |                                 | $\mathbf{3}$   |
|                                                                                                    | Mid-Hudson<br>Section          |                              |                                                                              |                                                                                                    |                                                    |                                    |                         |                    | $\overline{2}$          |                             |                                 | $\overline{2}$ |
|                                                                                                    | Mohawk<br>Valley<br>Section    |                              |                                                                              |                                                                                                    |                                                    |                                    | $\mathbf{1}$            | 1                  |                         | $\overline{\mathbf{3}}$     |                                 | $\overline{5}$ |
|                                                                                                    | New<br>Hampshire<br>Section    | $\mathbf{1}$                 |                                                                              | $\mathbf{1}$                                                                                                |                                                    |                                    | $\overline{2}$          | $\overline{2}$     | $\overline{\mathbf{3}}$ | $\ensuremath{\mathfrak{Z}}$ |                                 | 12             |
|                                                                                                    | New Jersey<br>Coast<br>Section |                              |                                                                              |                                                                                                    |                                                    |                                    |                         |                    |                         | $\overline{2}$              |                                 | $\overline{2}$ |
|                                                                                                    | New York<br>Providence         |                              |                                                                              |                                                                                                    |                                                    | $1\,$                              | $\,$ 1                  | $\mathbf{1}$       |                         | $\,1\,$                     |                                 | $\overline{4}$ |

10. To obtain the details for these members click on the "Details" tab.<br>  $\frac{1}{2}$  are >  $\frac{1}{2}$  HEEE OU Analytics > [4] Memberships, Subscriptions, and More... > [4] Product Dashboard  $\frac{1}{24}$ 

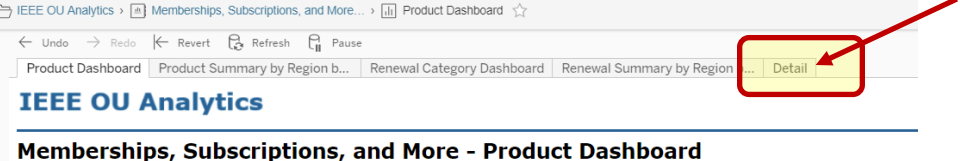

This dashboard provides interactive views for memberships, communities, councils, online libraries, and periodicals. Product Type of "Member

11.The screen view is limited to 16 columns; there is additional data available in the download including Society List, which provides all of the active societies the member belongs to, Technical Community List, Technical Council List, etc. To download, click in grey, title bar, or somewhere within the table, then click on "Download" in upper right corner.

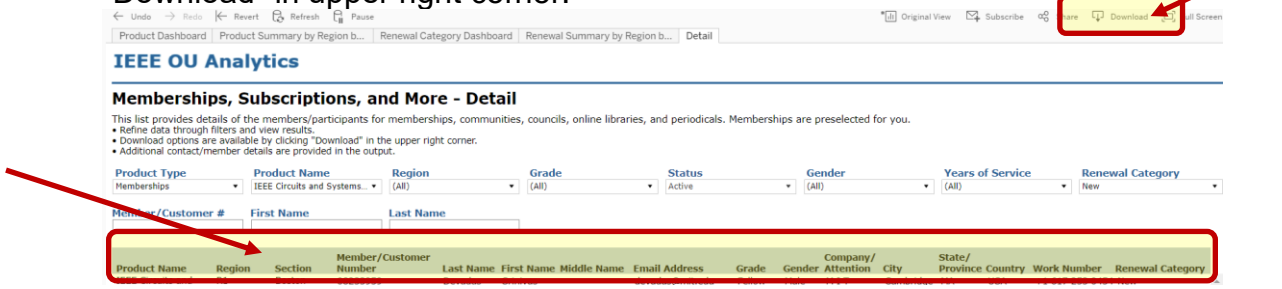

## 12.Click on "Crosstab"

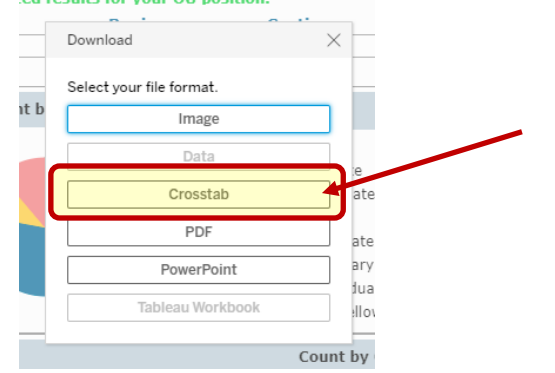

13.A download box will open. The default is Excel. If you will be sorting the data, it is recommended to select "CSV" as the download file type

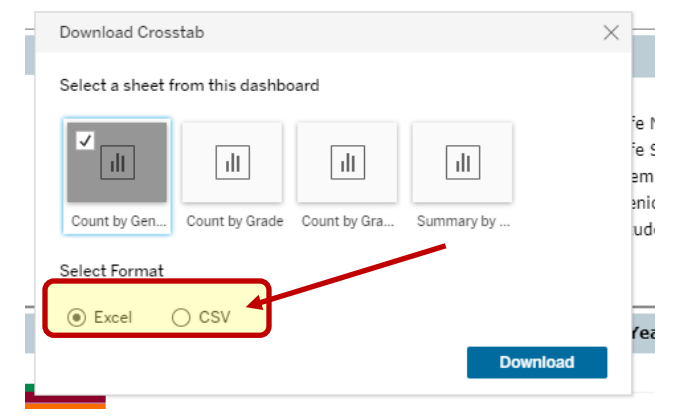

14.To maintain GDPR compliance, please adhere to "Okay to Contact" filters – "N" means DO NOT CONTACT and must be removed from the target list.